# **CIS USER REGISTRATION FORM** ACCESS THE CURRICULUM INFORMATION SYSTEM (CIS)

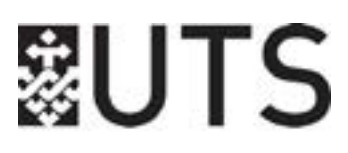

# **SECTION 1: STAFF MEMBER DETAILS**

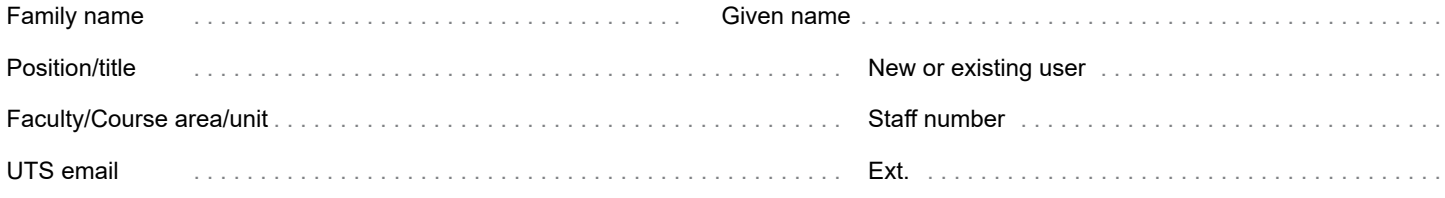

## **SECTION 2: COURSE INFORMATION (CI)**

**Note**: If you are a subject coordinator, you generally do not need access to Course Information (CI).

#### Data

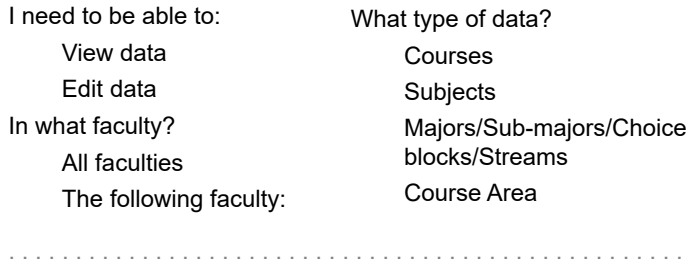

## Administration

**Note**: Subject coordinators do not need administrative access in CI.

I need to be able to:

- Add/edit/delete/email users
	- Run reports (excluding GA which is covered later)
	- Download zipped faculty SO PDFs

Arts and Social Sciences Business Centre for Local Government Connected Intelligence Centre Design, Architecture and Building Engineering and Information Technology Graduate School of Health Health Institute for Interactive Media and Learning Sustainable Futures Law Science Transdisciplinary Innovation

## **SECTION 3: SUBJECT OUTLINES (SO)**

**Note**: If you are a subject coordinator, you need access to Subject Outlines (SO).

#### Data

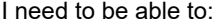

- View data
- $\Box$  Edit data

What subjects do you need access to?

All subjects in all faculties

All subjects in the following faculty:

................................................... [select one ...]

All subjects in the following course area:

- [select one ...]
- The following subjects (specify subject codes):

#### Administration

**Note**: Subject coordinators do not need administrative access in SO.

...................................................

...................................................

I need to be able to:

Add/edit/delete/email users

- Create/manage assessment tasks
- Edit Faculty Board-approved assessment tasks fields

# **SECTION 4: WORKFLOW (CHANGE REQUESTS)**

**Note**: Check with your faculty administrator as to whether your faculty uses this function.

I need to be able to:

- Create and submit change requests (via SO)
- Respond to change requests (via CI)
	- $\Box$  Receive initial change request emails
- Approve change requests (via CI)

## **SECTION 5: GRADUATE ATTRIBUTES**

**Note**: All users with access to CI can view GA data via the 'Graduate Attributes' tabs. Generally subject coordinators do not need edit access to GA.

I also need to be able to edit GA data in:

- **Course Information (CI)**: Courses (GAs, CILOs); Subjects (Parent SPK, SLOs, Practicum); Majors (Parent SPK, CILOs); Course Area (GAs)
- **Subject Outlines (SO)**: Criteria linkages

## **SECTION 6: USER DECLARATION**

I understand my role and responsibilities in the Curriculum Information System. I have familiarised myself with the CIS documentation and agree to access it to aid my understanding and navigation of the system.

I have also read the VC's [Operational](http://www.gsu.uts.edu.au/policies/courseinformation.html) Directive: Publication of Official UTS Award Course and Fee [Information](http://www.gsu.uts.edu.au/policies/courseinformation.html)

I confirm that by agreeing to this User Declaration I will:

- (a) adhere to the guidelines in the documentation
- (b) comply with the VC's Directive
- (c) ensure my password is not made available to others or saved at login

...................................................

Name

...................................................

Signature Date (dd/mm/yy)

### **SECTION 7: ACCESS APPROVAL**

To be signed by the CIS admin person in your faculty (see CI/ Documentation / Contacts or SO / Documentation / Contacts for details) who, by signing, confirms that the access you are requesting is appropriate.

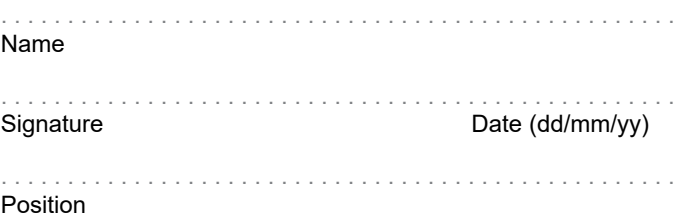